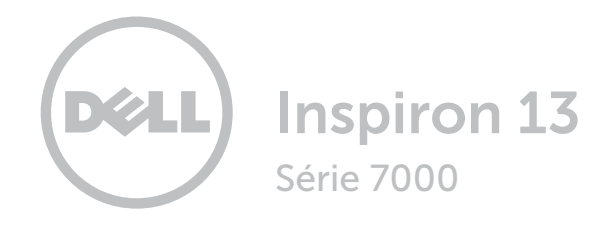

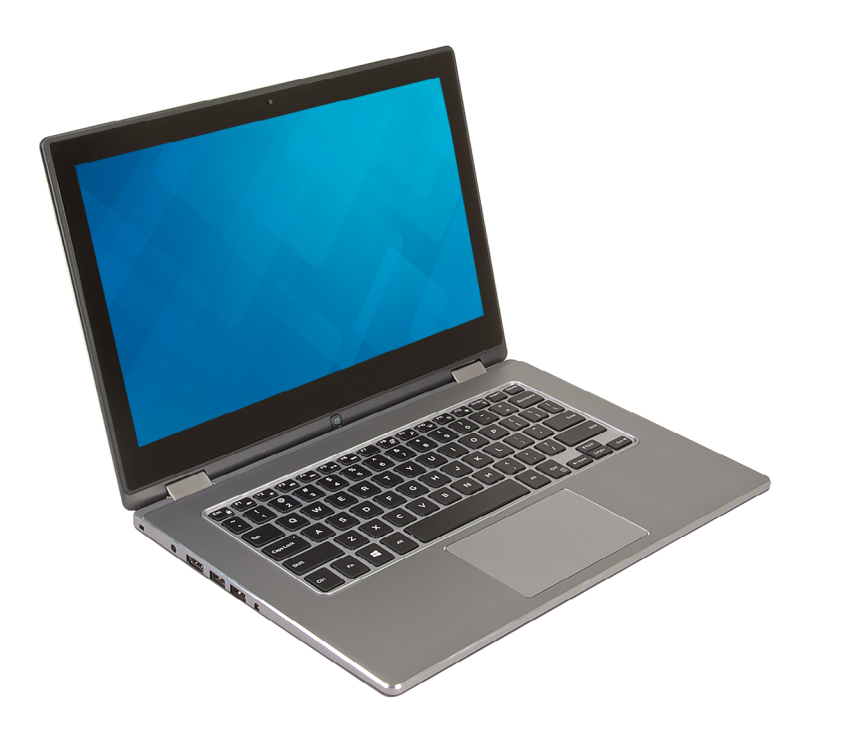

# [Vues](#page-1-0)

[Spécifications](#page-7-0)

**Copyright © 2015 Dell Inc. Tous droits réservés.** Le présent produit est protégé par les législations américaines<br>et internationales sur le droit d'auteur et la propriété intellectuelle. Dell et le logo Dell sont des marq commerciales de Dell Inc. aux États-Unis et/ou dans d'autres pays. Toutes les marques et les noms mentionnés dans le présent document peuvent être des marques commerciales de leur propriétaire respectif.

2015 - 07 Rév. A00 Modèle réglementaire : P57G | Type : P57G002 Modèle de l'ordinateur : Inspiron 13-7353

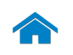

<span id="page-1-0"></span>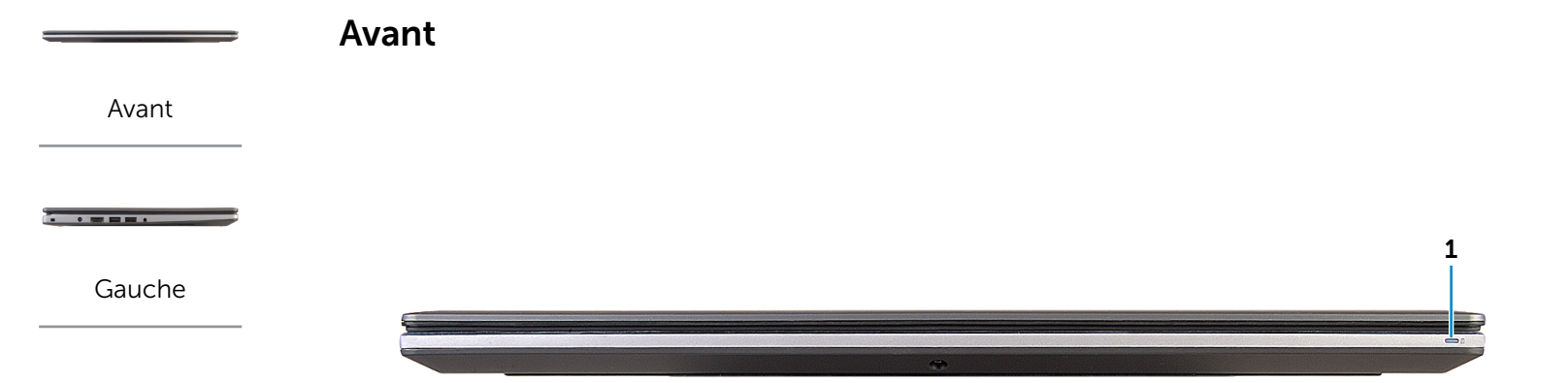

[Droite](#page-3-0)

- -

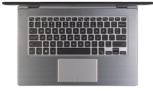

[Base](#page-4-0)

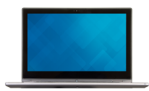

[Écran](#page-5-0)

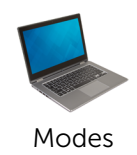

#### 1 Voyant d'état de l'alimentation ou de la batterie

Indique l'état de l'alimentation et de la batterie de l'ordinateur.

Blanc fixe : l'adaptateur d'alimentation est branché à l'ordinateur, et la batterie est en cours de charge.

Voyant jaune continu : le niveau de charge de la batterie est faible ou critique.

Éteint : l'adaptateur d'alimentation est branché à l'ordinateur et la batterie est entièrement chargée ou l'adaptateur d'alimentation n'est pas branché à l'ordinateur et le niveau de charge de la batterie est suffisant.

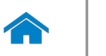

[Gauche](#page-2-0)

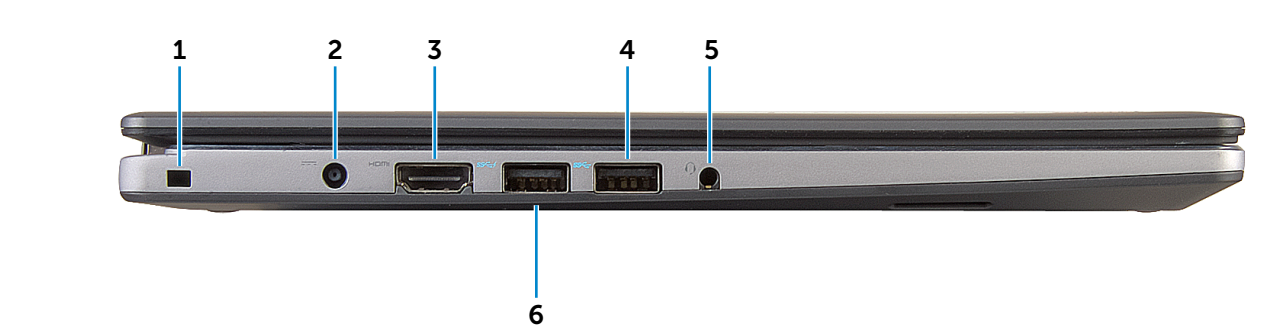

### [Droite](#page-3-0)

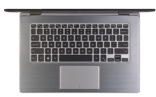

[Base](#page-4-0)

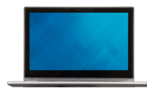

[Écran](#page-5-0)

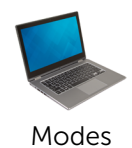

#### 1 Emplacement pour câble de sécurité

Permet de connecter un câble de sécurité Noble pour empêcher les déplacements non autorisés de votre ordinateur.

#### 2 Port de l'adaptateur d'alimentation

Permet de brancher un adaptateur secteur pour alimenter l'ordinateur en courant électrique et recharger la batterie.

#### 3 Port HDMI

<span id="page-2-0"></span>Gauche

Permet de connecter un téléviseur ou tout autre périphérique d'entrée HDMI compatible. Fournit des sorties vidéo et audio.

#### 4 Port USB 3.0

Permet de connecter des périphériques (périphériques de stockage, imprimantes, etc.). Assure des débits de transfert des données pouvant aller jusqu'à 5 Gbits/s.

#### 5 Port pour casque

Permet de connecter des écouteurs, un microphone ou un combiné écouteurs/microphone (casque).

### 6 Port USB 3.0 avec PowerShare

Permet de connecter des périphériques (périphériques de stockage, imprimantes, etc.). Assure des débits de transfert des données pouvant aller jusqu'à 5 Gbits/s.

PowerShare permet de recharger les périphériques USB même lorsque l'ordinateur est éteint.

- **REMARQUE :** si votre ordinateur est hors tension ou en veille prolongée, pour recharger vos périphériques, vous devez connecter l'adaptateur d'alimentation à l'aide du port PowerShare. Vous devez activer cette fonctionnalité dans le programme de configuration du BIOS.
- $\blacksquare$  **REMARQUE :** il est possible que certains périphériques USB ne chargent pas quand l'ordinateur est éteint ou en état de veille. Dans ce cas, allumez l'ordinateur pour recharger le périphérique.

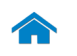

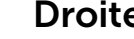

[Avant](#page-1-0)

[Gauche](#page-2-0)

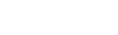

- -

[Droite](#page-3-0)

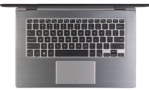

[Base](#page-4-0)

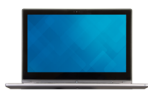

[Écran](#page-5-0)

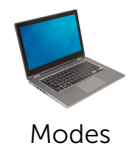

# <span id="page-3-0"></span>**Droite**

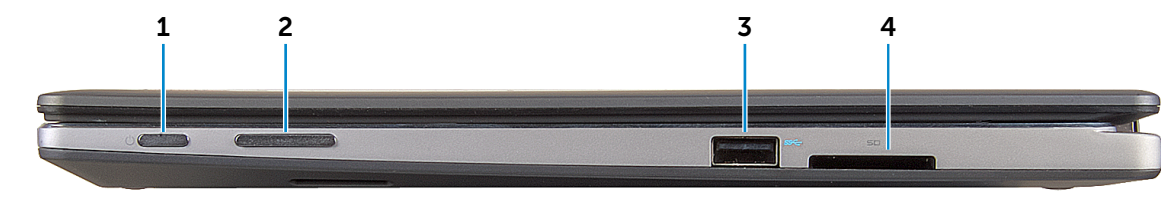

#### 1 Bouton d'alimentation

Appuyez pour mettre l'ordinateur sous tension s'il est éteint ou en état de veille.

Appuyez pour mettre l'ordinateur en état de veille s'il est allumé.

Appuyez pendant 4 secondes pour forcer l'ordinateur à s'éteindre.

REMARQUE : il est possible de personnaliser la fonction du bouton d'alimentation depuis les Options d'alimentation. Pour plus d'informations, consultez la section *Mon Dell et moi* à l'adresse Dell.com/support/manuals.

#### 2 Boutons de contrôle du volume

Ils permettent d'augmenter ou de réduire le volume.

#### 3 Port USB 3.0

Permet de connecter des périphériques (périphériques de stockage, imprimantes, etc.). Assure des débits de transfert des données pouvant aller jusqu'à 5 Gbits/s.

#### 4 Lecteur de carte mémoire

Permet de lire et d'écrire des données sur des cartes mémoire.

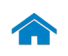

<span id="page-4-0"></span>Base

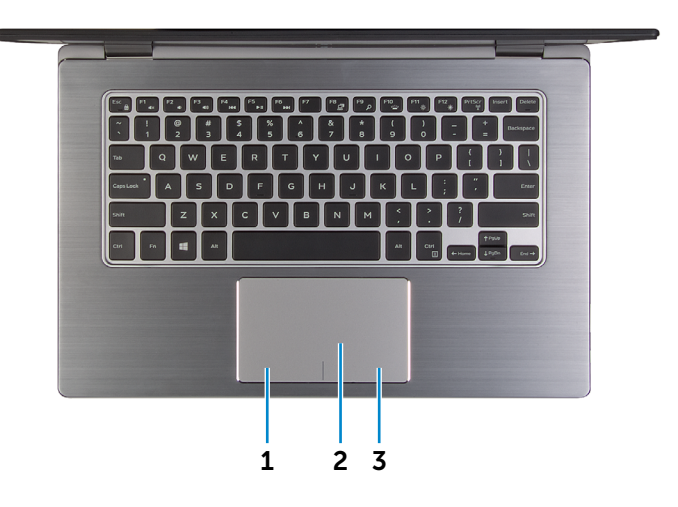

- -

[Base](#page-4-0)

[Avant](#page-1-0)

[Gauche](#page-2-0)

 $\frac{1}{1000}$ 

[Droite](#page-3-0)

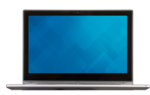

[Écran](#page-5-0)

### 1 Zone de clic gauche Appuyez pour effectuer un clic gauche.

#### 2 Pavé tactile

Pour déplacer le pointeur de la souris, faites glisser votre doigt sur le pavé tactile. Tapez pour simuler un clic gauche et tapez avec deux doigts pour simuler un clic droit.

#### 3 Zone de clic droit

Appuyez pour effectuer un clic droit.

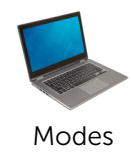

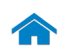

[Avant](#page-1-0)

[Gauche](#page-2-0)

[Droite](#page-3-0)

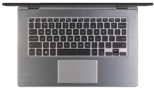

[Base](#page-4-0)

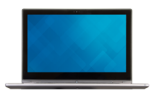

[Écran](#page-5-0)

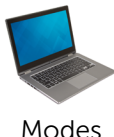

<span id="page-5-0"></span>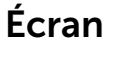

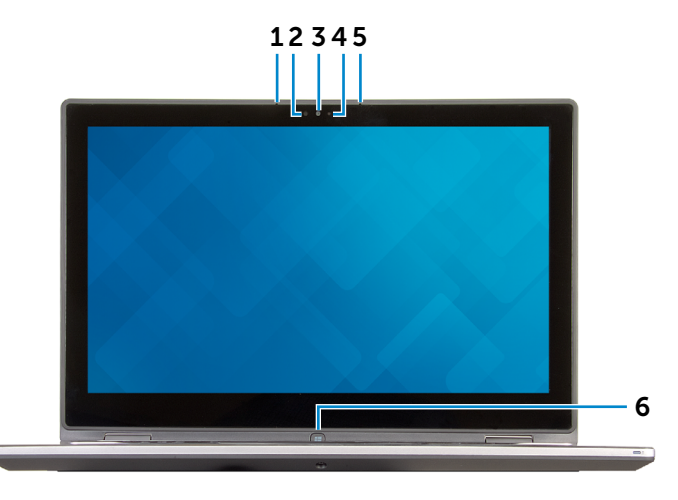

#### 1 Microphone gauche

Permet de capter du son numérique de haute qualité pour effectuer des enregistrements audio, passer des appels vocaux, etc.

#### 2 Capteur de luminosité ambiante

Détecte la lumière ambiante et ajuste automatiquement la luminosité de l'écran.

#### 3 Caméra

Permet d'utiliser la visioconférence, de prendre des photos et d'enregistrer des vidéos.

#### 4 Voyant d'état de la caméra

S'allume lorsque la caméra est activée.

#### 5 Microphone droit

Permet de capter du son numérique de haute qualité pour effectuer des enregistrements audio, passer des appels vocaux, etc.

#### 6 Bouton Windows

Appuyez pour afficher l'écran d'accueil.

<span id="page-6-0"></span>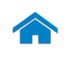

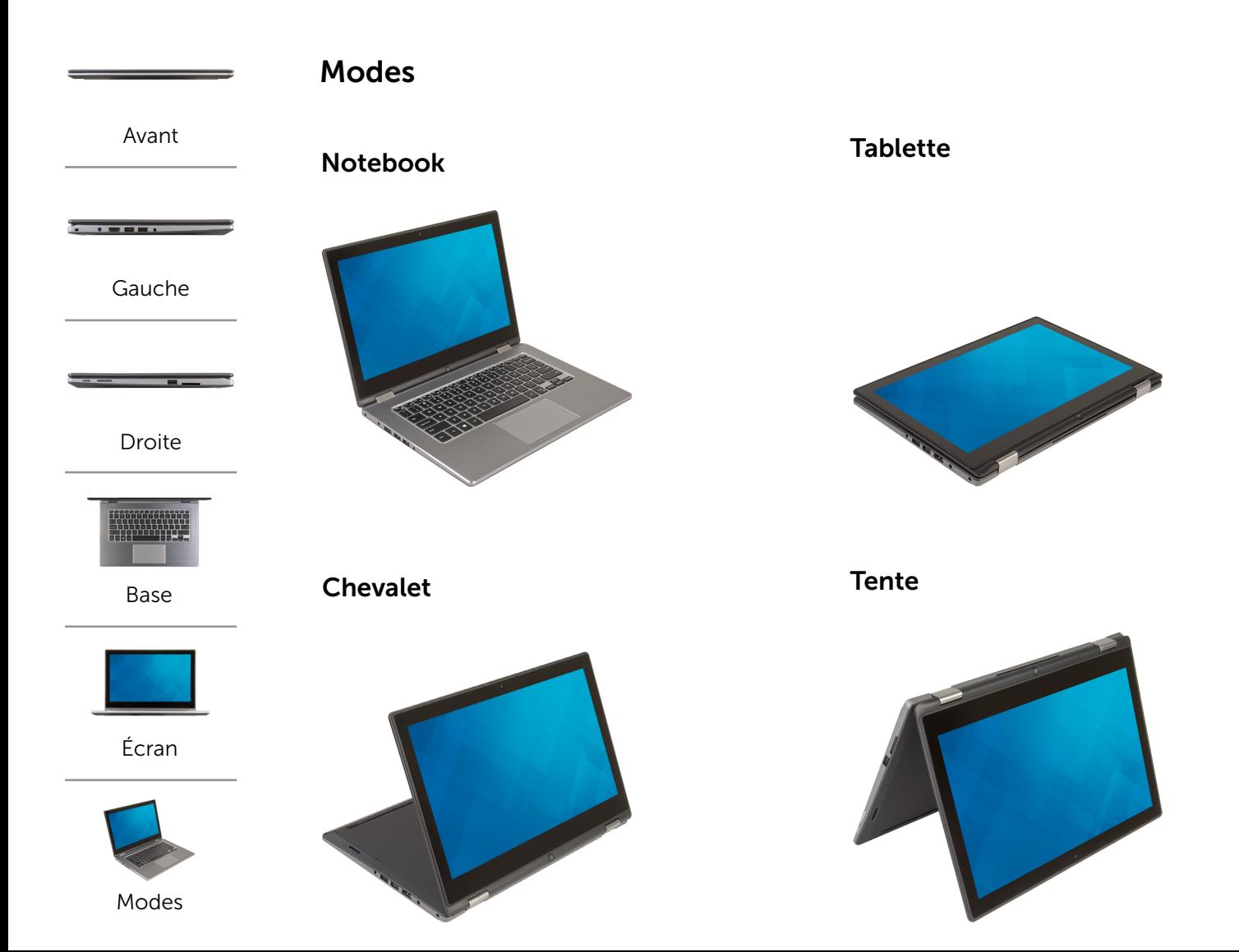

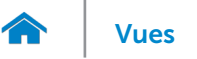

### <span id="page-7-0"></span>Dimensions et poids

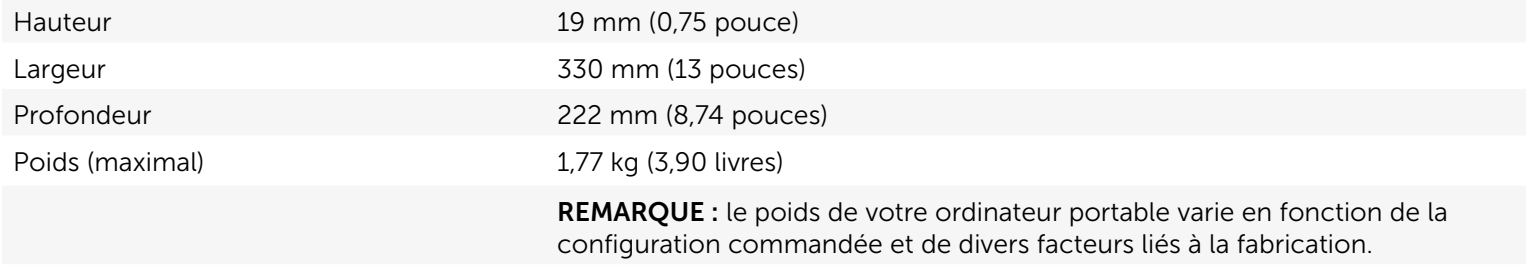

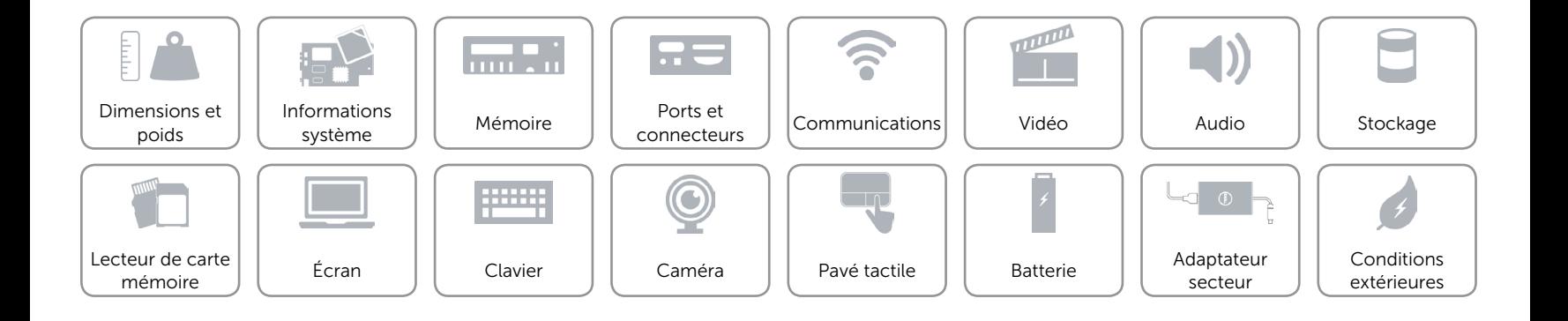

### <span id="page-8-0"></span>Informations système

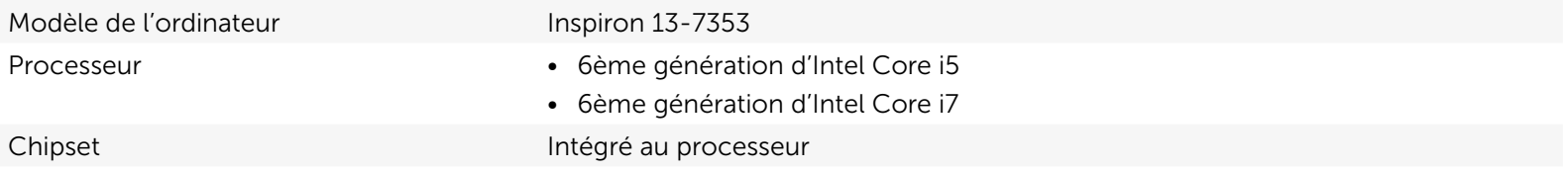

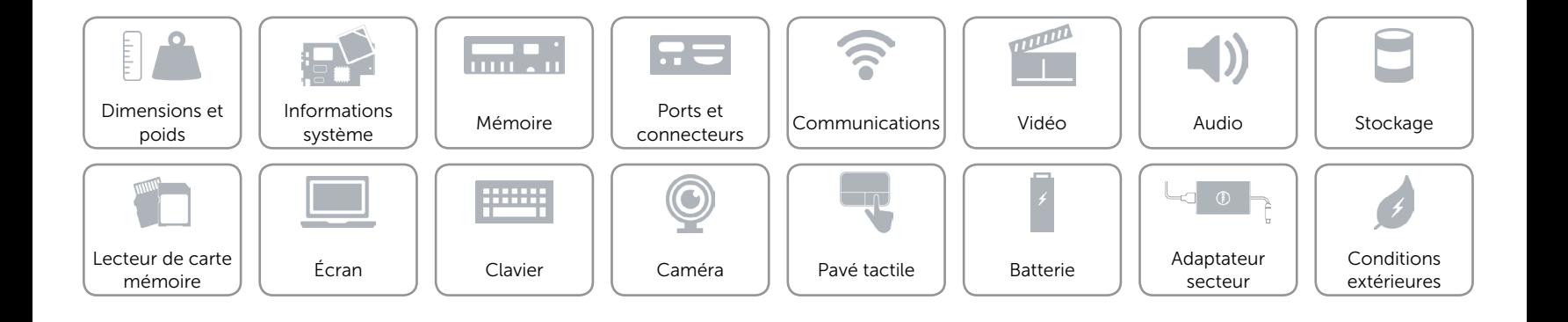

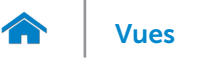

### <span id="page-9-0"></span>Mémoire

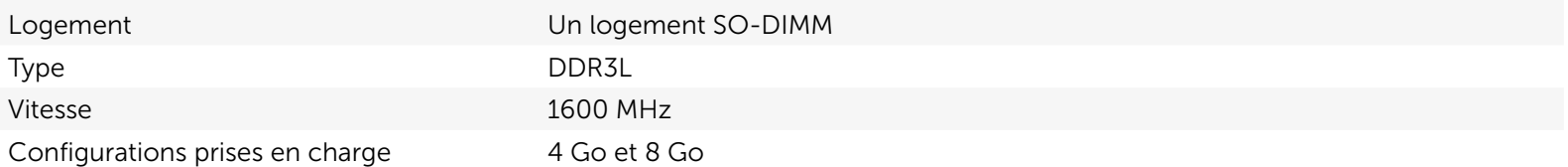

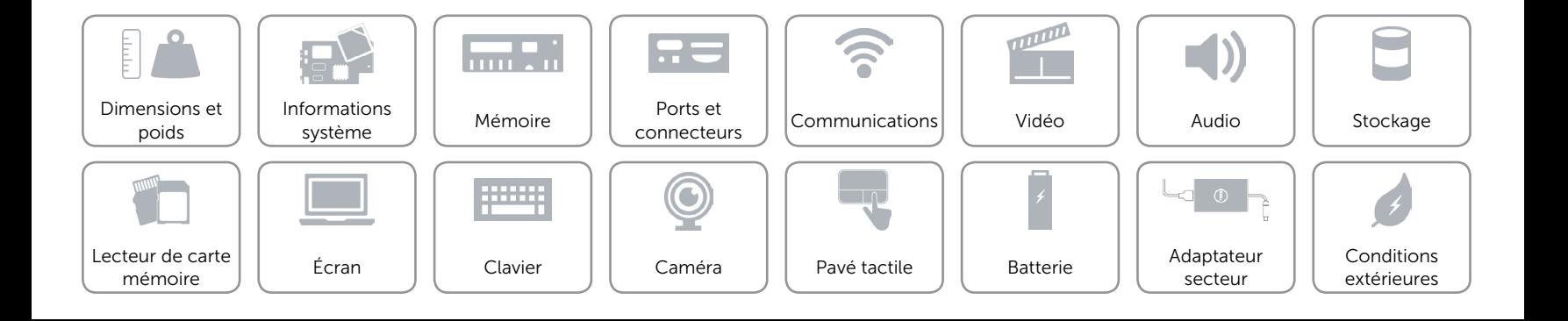

### <span id="page-10-0"></span>Ports et connecteurs

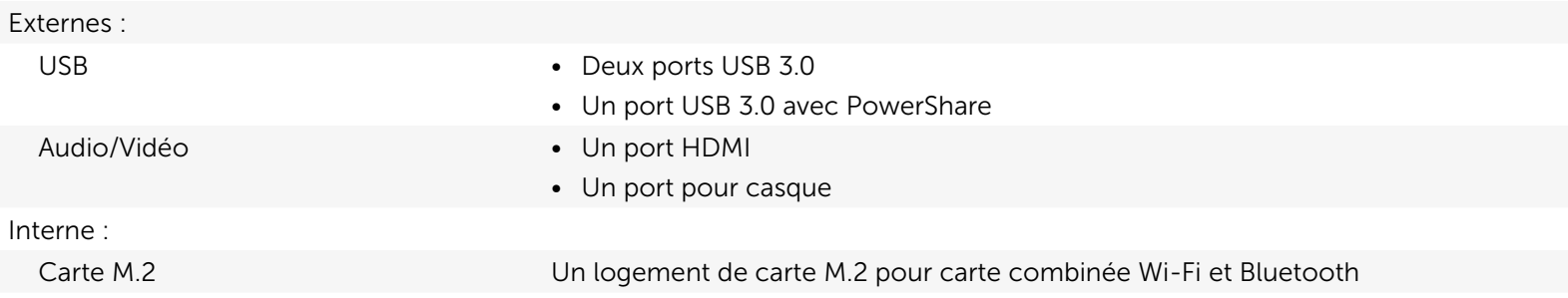

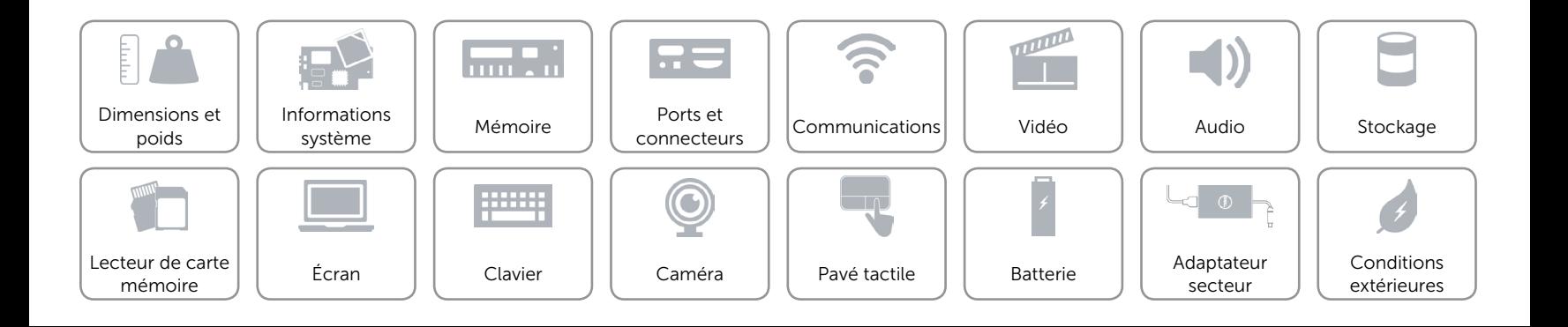

### <span id="page-11-0"></span>Communications

- Sans fil Wi-Fi 802.11ac
	- Bluetooth 4.0
	- • WiDi

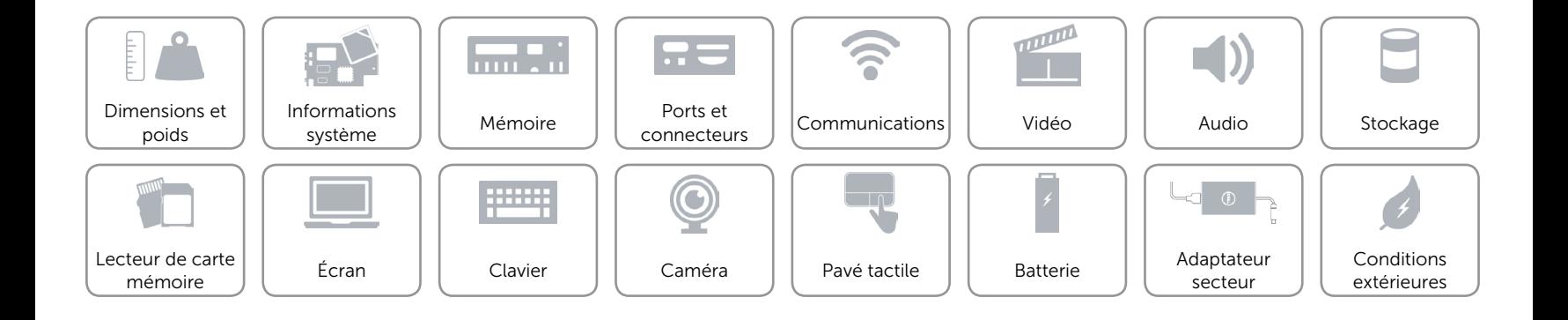

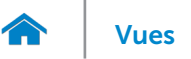

### <span id="page-12-0"></span>Vidéo

Contrôleur **Intel HD Graphics** Mémoire **Mémoire** système partagée

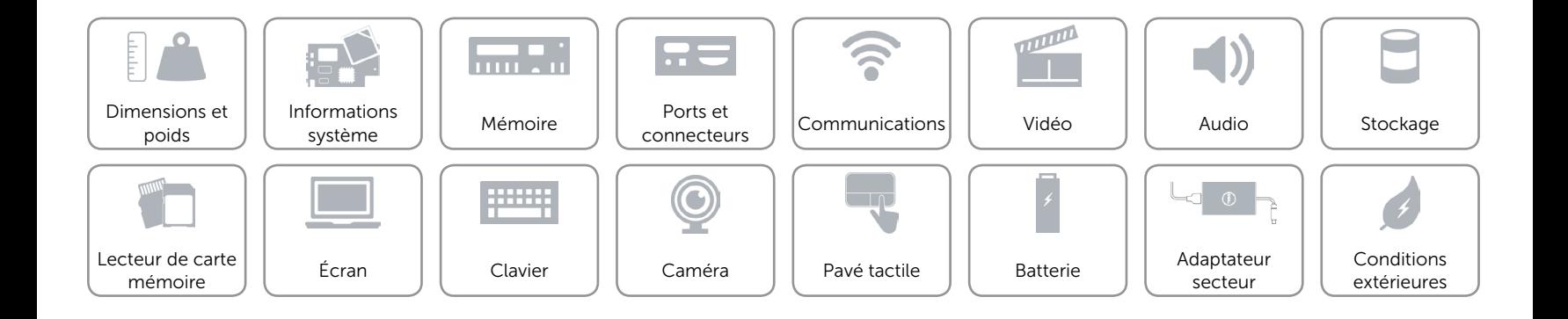

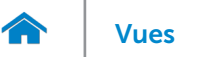

### <span id="page-13-0"></span>Audio

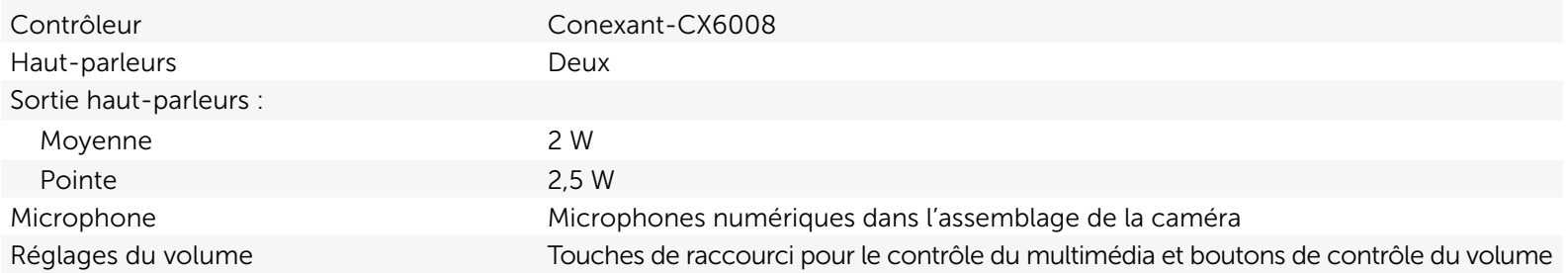

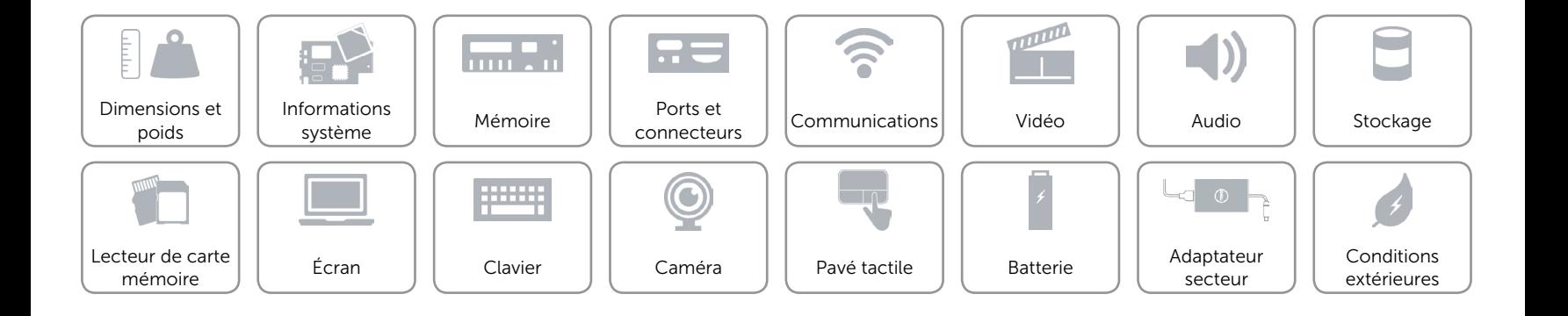

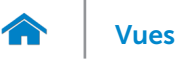

### <span id="page-14-0"></span>Stockage

Interface SATA 6 Gbits/s

- Disque dur • Un lecteur de 2,5 pouces
	- Un lecteur SSD de 2,5 pouces

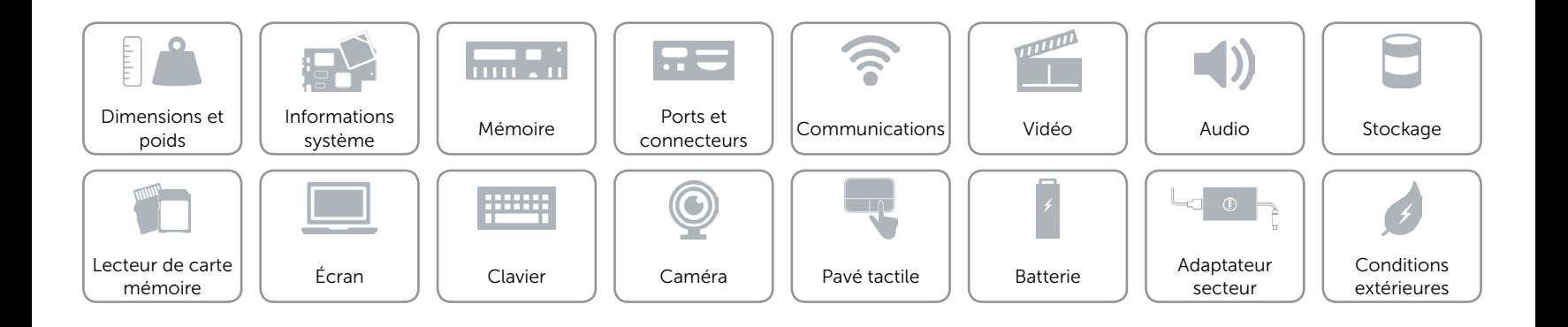

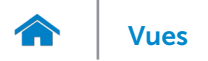

### <span id="page-15-0"></span>Lecteur de carte mémoire

Carte compatible Carte SD

Type Un logement pour carte SD

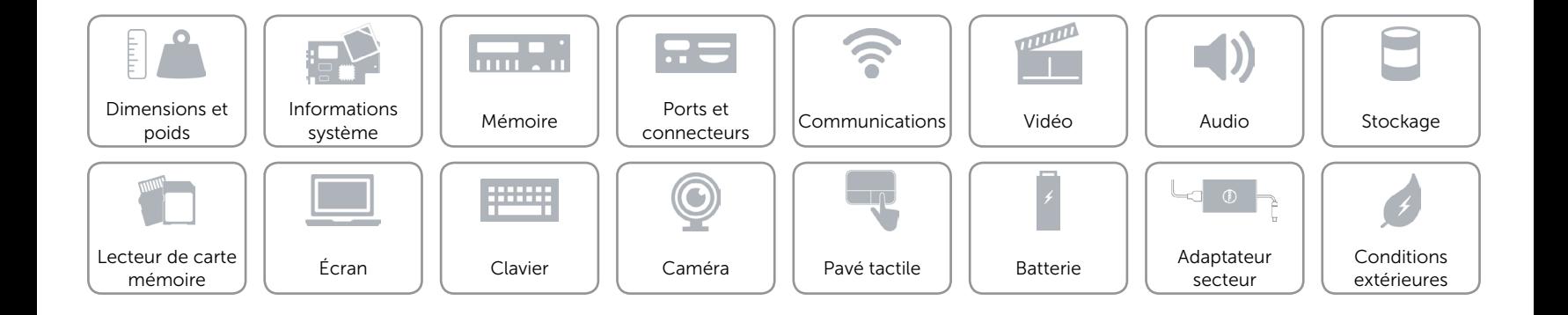

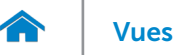

# <span id="page-16-0"></span>Écran

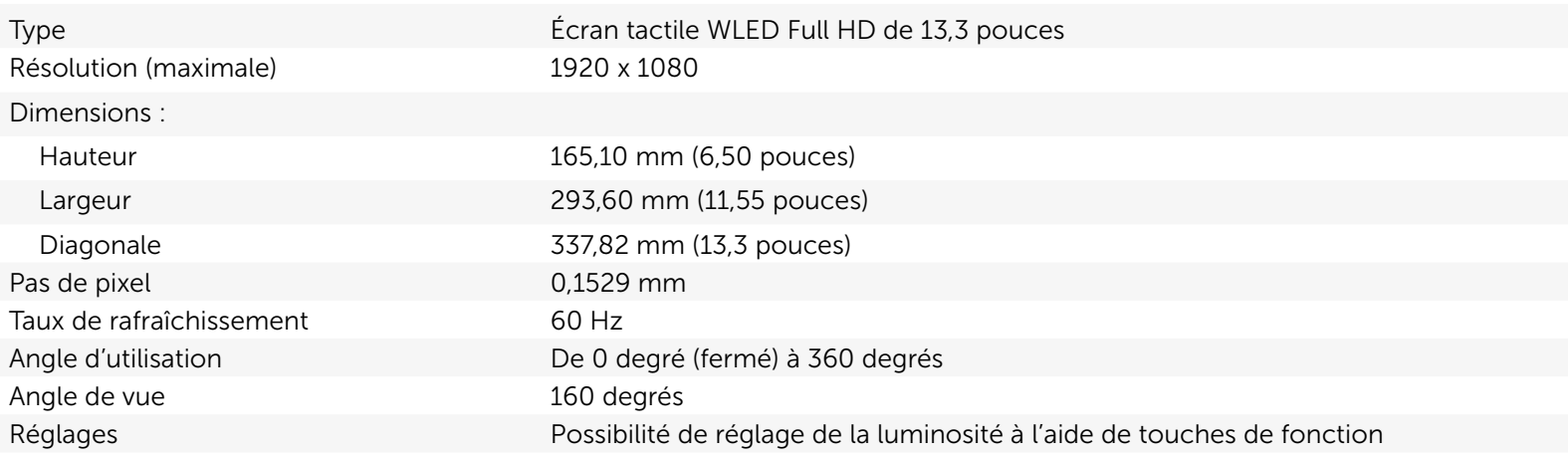

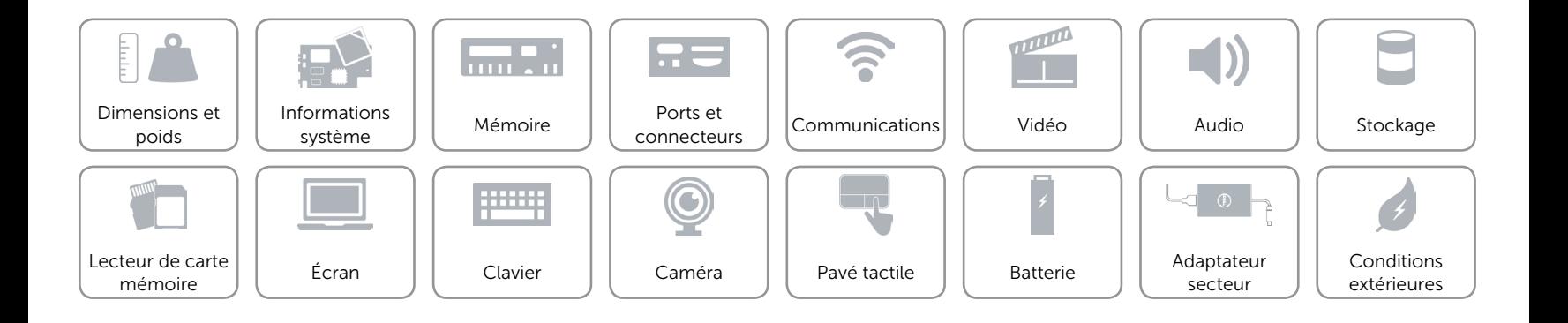

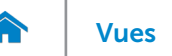

## <span id="page-17-0"></span>Clavier

Type Clavier rétroéclairé

Touches de fonction Certaines touches de votre clavier comportent deux symboles. Ces touches peuvent servir à saisir des caractères spéciaux ou à exécuter des fonctions secondaires. Pour saisir un caractère spécial, appuyez en même temps sur Maj et sur la touche désirée. Pour exécuter une fonction secondaire, appuyez en même temps sur Fn et sur la touche désirée.

> REMARQUE : vous pouvez définir le comportement principal des touches de fonction (F1 à F12) en modifiant Comportement des touches de fonction dans le programme de configuration du BIOS.

[Liste de touches de fonction.](#page-18-0)

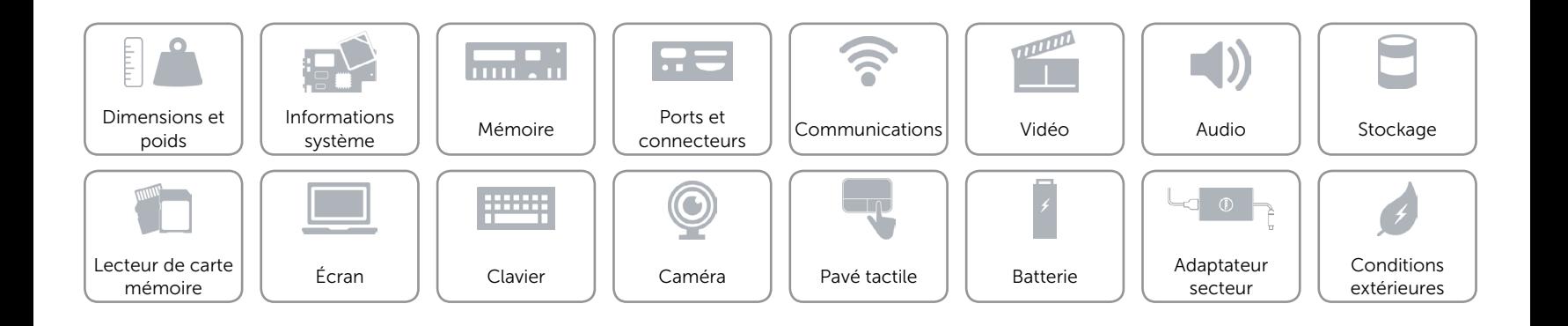

# <span id="page-18-0"></span>Touches de fonction

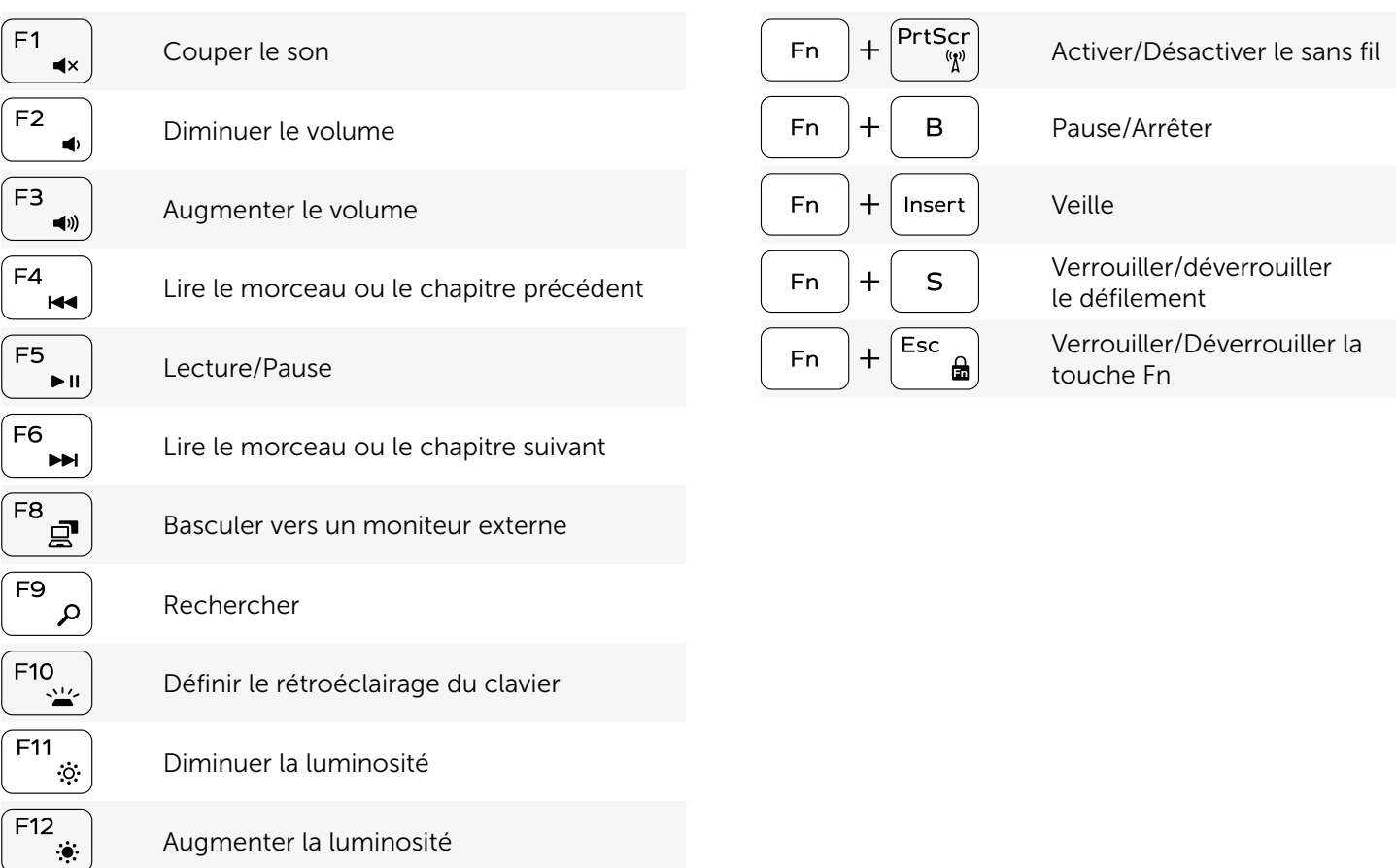

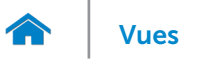

## <span id="page-19-0"></span>Caméra

Résolution : Image fixe extending the contract of the 0,92 mégapixel Vidéo 1280 x 720 (HD) à 30 ips (maximum) Angle de vue diagonale 74 degrés

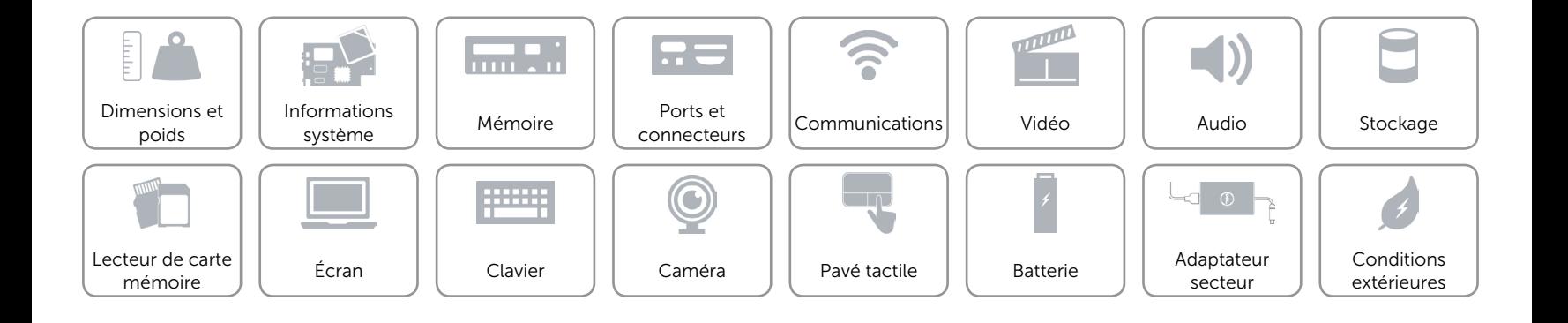

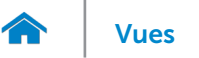

### <span id="page-20-0"></span>Pavé tactile

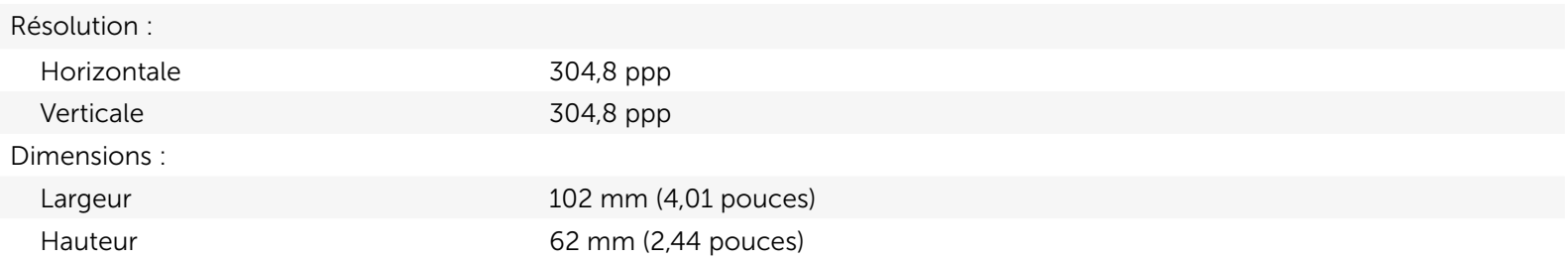

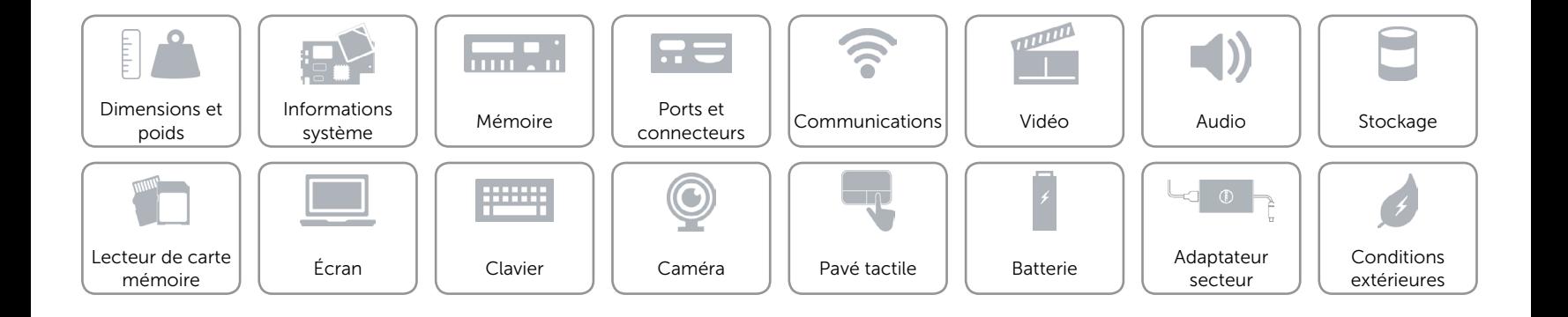

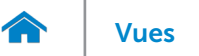

### <span id="page-21-0"></span>Batterie

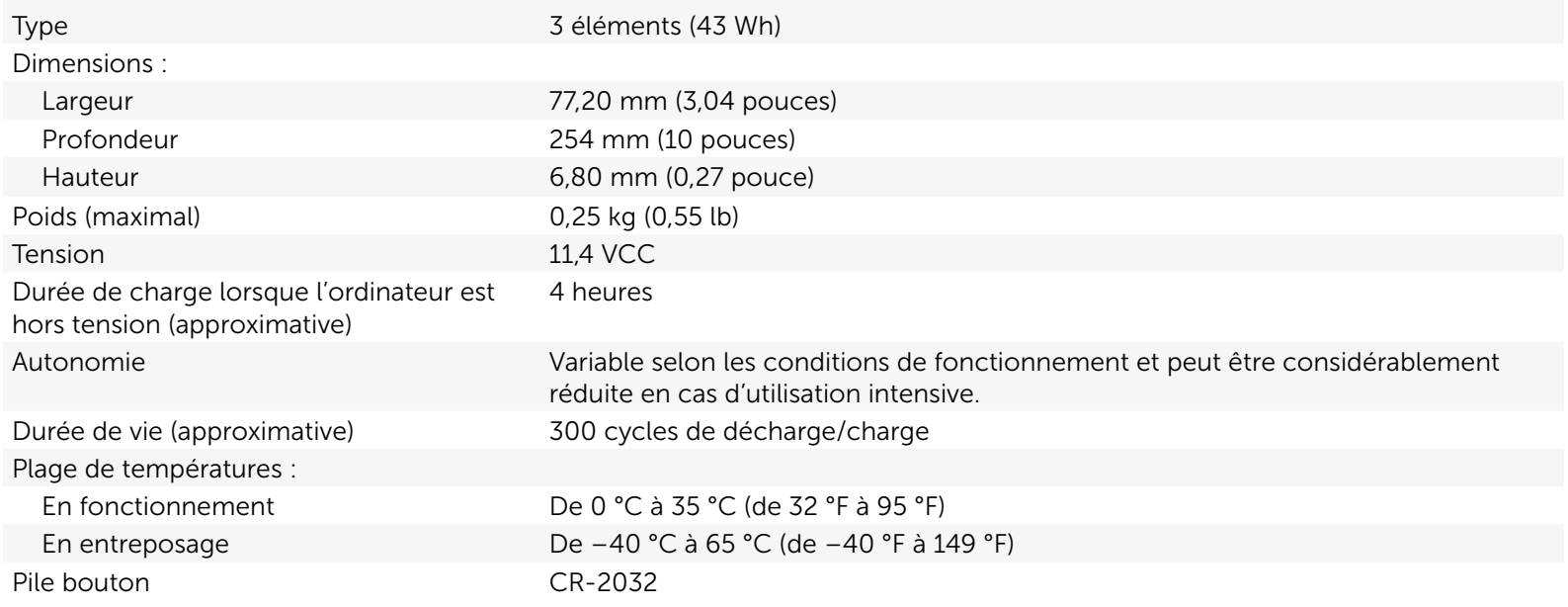

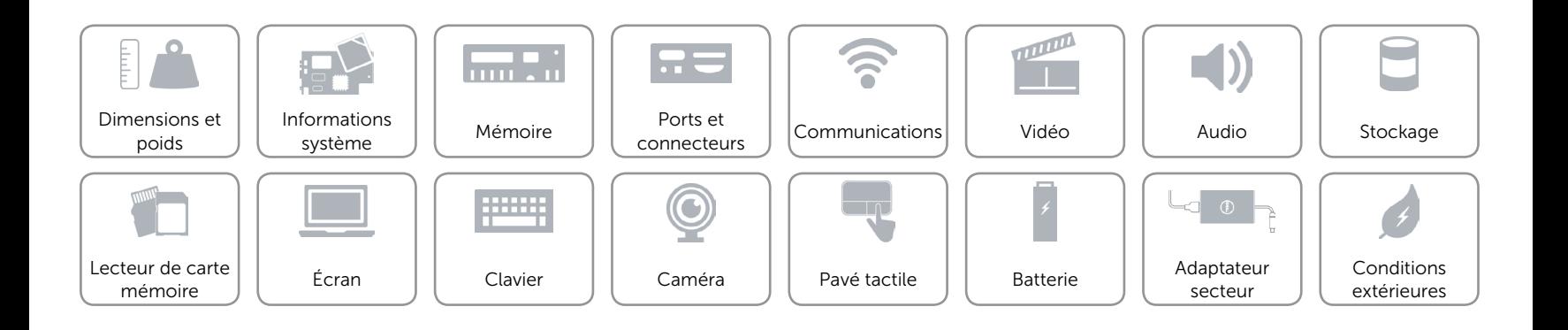

### <span id="page-22-0"></span>Adaptateur secteur

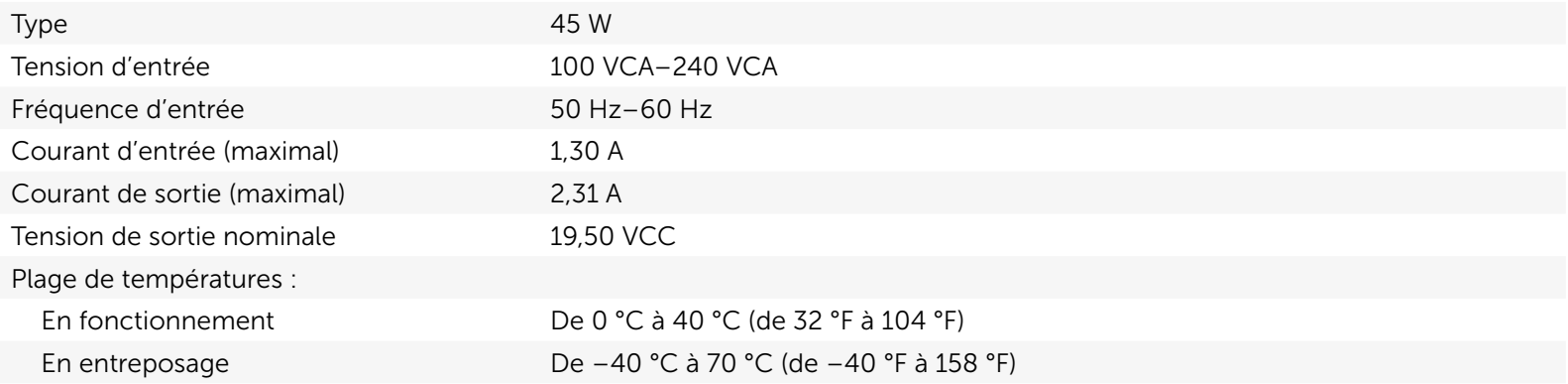

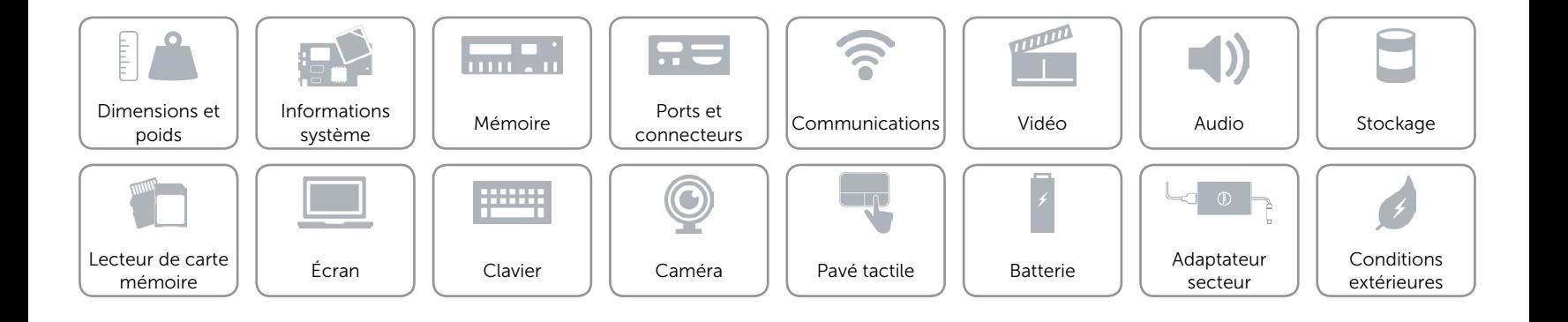

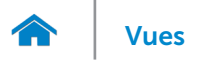

### <span id="page-23-0"></span>Conditions extérieures

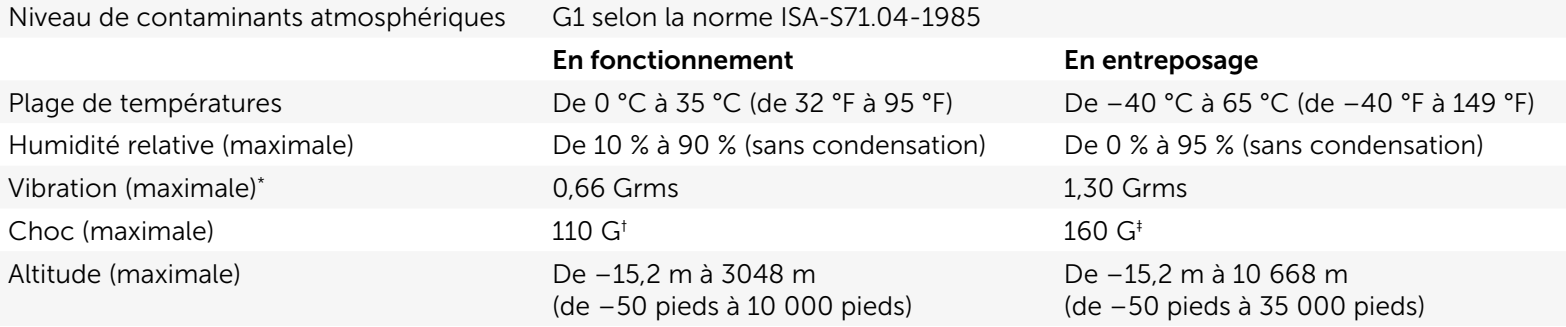

\* Mesurée à l'aide d'un spectre de vibration aléatoire simulant l'environnement utilisateur.

† Mesuré avec disque dur en fonctionnement avec impulsion semi-sinusoïdale de 2 ms.

‡ Mesuré avec disque dur en position de repos avec impulsion semi-sinusoïdale de 2 ms.

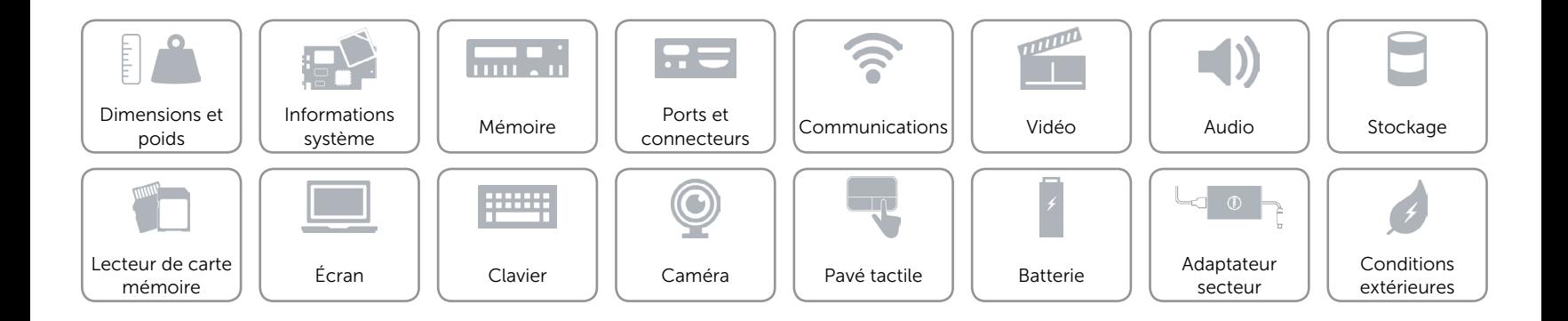